## IP MANAGER Page bug workaround

A bug on the IP Manager page in EHX/ECS loses the display of active panels on the page when navigating away from that page. When you return to the page, the panels seem lost, even though they are still functioning normally. Here is Nil's take on it: "I tell customers to stay away of the IP manager. If they want to monitor live action, use monitoring in EHX, as that works." Sagely advice. Up to now, our only recommendation was to do a black reset and the devices would (most of the time) reappear. But short of doing that, using the MONITORING page is the best bet.

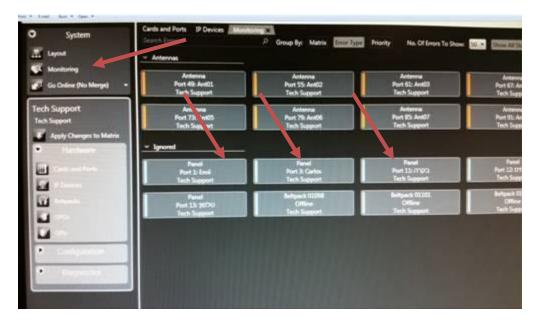

He continues: "If you want to assign an IP panel to a slot on the IVC-32, do it the manual way (enter the details on the port and at the panel locally) on the CARDS AND PORTS page viewing the IVC32 card."

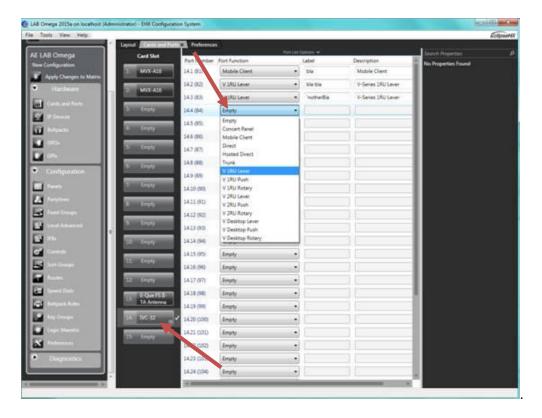